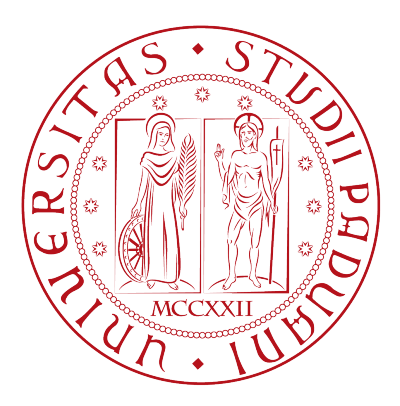

# UNIVERSITÀ DI PADOVA

# FACOLTÀ DI INGEGNERIA

Corso di Laurea Triennale in INGEGNERIA DELL'INFORMAZIONE

# Introduzione al servizio di Cloud Computing Amazon EC2

Autore: Emanuele MENTIL

Relatore: Lorenzo VANGELISTA

19 settembre 2012

# Indice

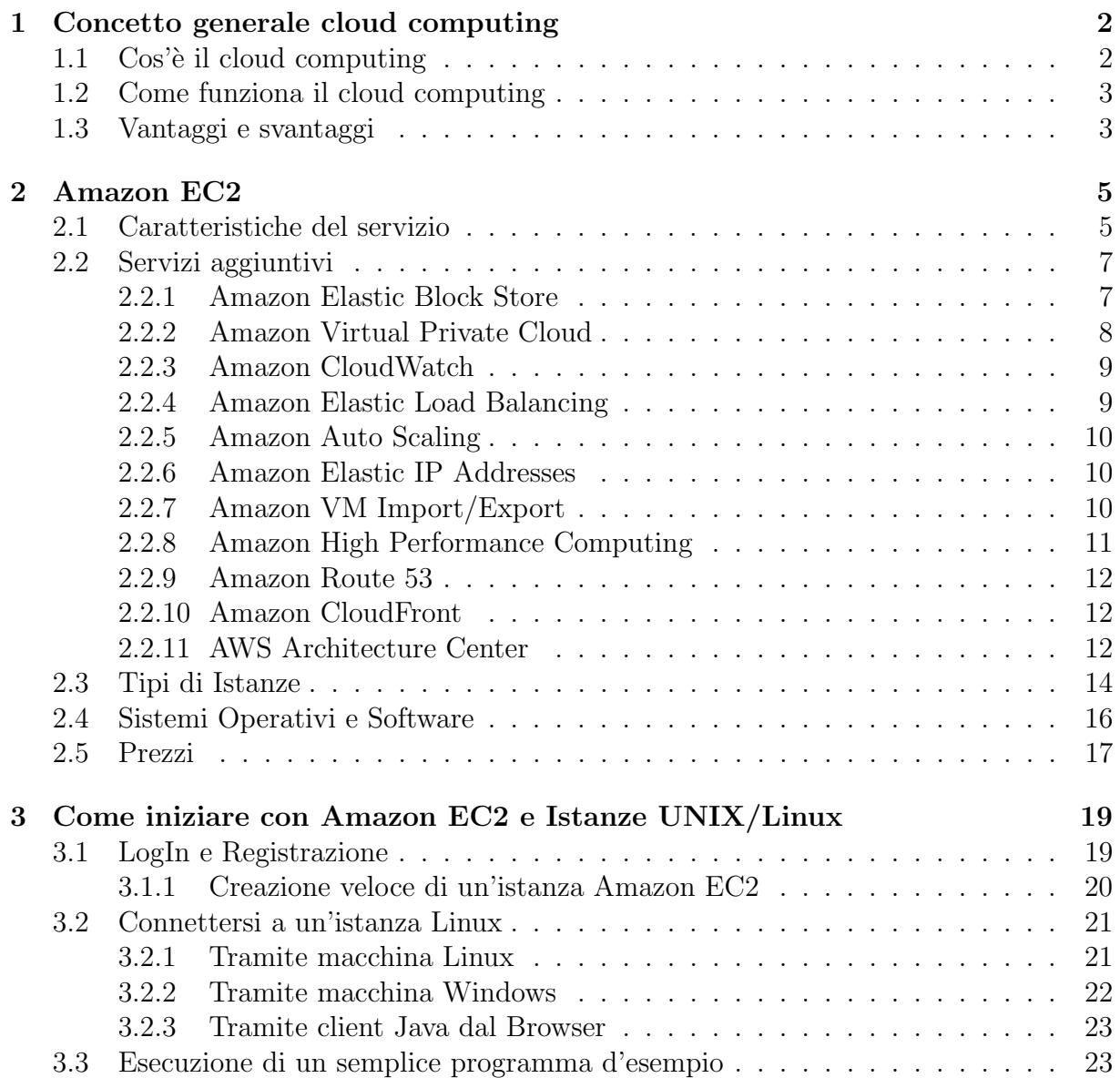

Sempre più frequentemente si sente parlare di cloud computing, un termine spesso poco chiaro e usato inappropriatamente. Questa tesi mira a dare una breve introduzione al concetto di cloud computing e a presentare i servizi di Amazon EC2, uno dei migliori fornitori su questo campo, al fine di dare al lettore un'idea ed una conoscenza generale per usufruire di tali servizi.

## 1 Concetto generale cloud computing

### 1.1  $\cos^3 e$  il cloud computing

Basandoci sulla definizione del NIST[1], il *cloud computing* è un modello per l'abilitazione in qualsiasi momento, in modo conveniente (con risparmi di tempo e denaro) e su richiesta di accesso tramite la rete ad un lotto condiviso di risorse di calcolo configurabili (ad esempio, reti, server, storage, applicazioni e servizi) che possono essere rapidamente fornite e rilasciate con minimo sforzo o minima interazione da parte del fornitore del servizio.

In pratica si intende un insieme di tecnologie che consentono all'utente di memorizzare e/o elaborare dati tramite l'utilizzo di risorse hardware e software concesse e virtualizzate in rete a basso costo.

Il termine nasce dal fatto che anni fa internet veniva raffigurato nei diagrammi come una nuvola (in inglese cloud) e dal fatto che i nostri dati, che vengono elaborati e/o memorizzati, non risiedono più sul nostro PC ma su internet (in the cloud). Cloud computing significa semplicemente gestire esternamente (online) le applicazioni e le attività, invece che su macchine proprie.

E utile distinguere il cloud computing in `

- *private cloud*;
- *public cloud*:
- hybrid cloud.

Una **private cloud** è una infrastruttura informatica dedicata ad un'azienda o ad una singola organizzazione, situata dentro l'azienda o gestita da un terzo, dove il proprietario ha pieno controllo sui propri dati.

Nel caso delle **public cloud**, l'infrastruttura è gestita da una ditta specializzata che fornisce un servizio via web a disposizione di utenti e aziende, condividendo i propri sistemi di carattere elaborativo o di storage. In questo caso, l'utente o l'azienda hanno un controllo solo parziale dei propri dati. Per esempio non occorre che si occupi della sicurezza dei propri dati poiché è un compito affidato alla ditta fornitrice del servizio, oppure non occorre che l'utente conosca l'esatta locazione dei propri dati, se sono tutti sullo stesso o su più server, o se essi vengono spostati da un luogo ad un'altro per esigenze organizzative ed economiche del fornitore.

Ci sono infine le hybrid cloud, dove prevedono l'utilizzo di infrastrutture private accanto a infrastrutture pubbliche, come per esempio le community cloud in cui l'intera infrastruttura è condivisa da più organizzazioni a beneficio di una specifica comunità di utenti.

Un'altra divisione del cloud computing può essere fatta in base al servizio offerto:

- Software as a Service SaaS, che consiste nell'utilizzo da parte del cliente finale di programmi in remoto gi`a forniti dal provider, spesso attraverso un'interfaccia web.
- Platform as a Service PaaS, simile al precedente, invece che uno o più programmi singoli, si esegue in remoto una piattaforma software che può essere costituita da diversi servizi, programmi, librerie, etc.
- Infrastructure as a Service IaaS, che consiste nell'utilizzo di risorse hardware in remoto dove le risorse vengono utilizzate su richiesta o domanda al momento in cui una piattaforma ne ha bisogno, non vengono assegnate a prescindere dal loro utilizzo effettivo.

## 1.2 Come funziona il cloud computing

Il cloud può essere diviso in due o tre parti:

- Uno o più server, generalmente ad alta affidabilità, fisicamente collocati presso il centro dati del fornitore che offre servizi (server virtuali, storage, applicazioni complete) generalmente secondo un modello "pay-per-use". Il fornitore fornisce anche una interfaccia per l'elencazione e gestione dei servizi.
- Un cliente amministratore sceglie, attiva, configura ed disattiva, i servizi offerti dal fornitore, utilizzando tali interfacce.
- Un cliente finale utilizza i servizi opportunamente configurati dal cliente amministratore non curandosi delle caratteristiche fisiche dell'implementazione della cloud.

Si è detto due o tre parti perché, in certi casi d'uso, il cliente amministratore e il cliente finale possono coincidere, per esempio un cliente può utilizzare un servizio di storage per effettuare il backup dei propri dati (citandone alcuni si ha Megaupload, Forshared, UbuntuOne, Dropbox,. . . ): in questo caso il cliente provvede a configurare e utilizzare il servizio.

## 1.3 Vantaggi e svantaggi

Il vantaggio più vistoso per un utente normale è sicuramente la *comodità* che implica il servizio di cloud sull'archivio dei dati. Chiunque può collegare più dispositivi ad un servizio di storage e sincronizzare cartelle e file importanti così da avere sotto mano i propri documenti ogni qual volta che servono. Analogamente ai dati, si possono anche utilizzare servizi di sincronizzazione mail, come Exchange Online offerto dalla Microsoft[5]. Un altro vantaggio risiede nel basso costo dei servizi, anzi, spesso i servizi di storage (ovviamente con limitazioni allo spazio fisico) sono anche gratuite, come nel caso di Dropbox e UbuntuOne. Un'altro vantaggio è per chi deve elaborare una grande mole di dati e magari la macchina con cui lavora non è sufficientemente potente: anziché prendersi nuove macchine pagando centinaia o migliaia di euro, può semplicemente usufruire dei servizi di cloud computing che richiedono pochi euro, e talvolta anche pochi centesimi. Un'ultimo vantaggio è che la gestione dei server non è effettuata dal cliente ma dalla ditta che si fa carico di fornire il servizio implicando quindi che l'utente non deve farsi carico di tutti i possibili problemi dell'infrastruttura.

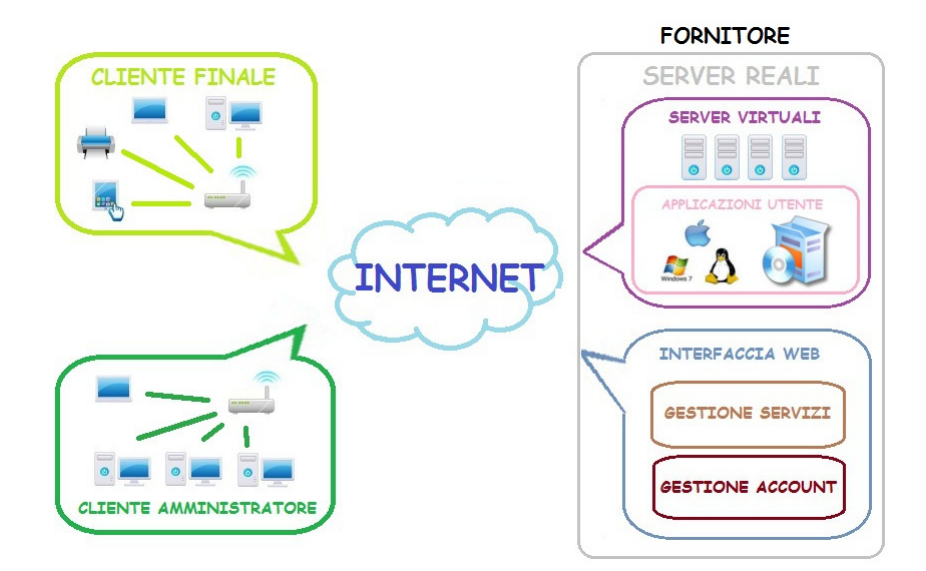

Figura 1: Struttura generica

Ovviamente ci sono anche degli svantaggi. Il più lampante è la sicurezza $[2]$  dei nostri dati: affidando dati personali o sensibili, l'utente perde il controllo dirette ed esclusivo ad essi esponendosi a potenziali problemi di violazione della privacy. Un'altro è la cessazione improvvisa del servizio<sup>[7]</sup> (dovuto alle più svariate ragioni che vanno dal semplice guasto al fallimento della ditta provider) che causerebbe un notevole disagio al cliente in quanto esse non potrebbe più accedere ai propri dati. Un terzo può essere la *difficoltà del trasferimento* dei dati da un provider ad un'altro. Purtroppo essendo ancora un servizio giovane, il cloud computing non è stato standardizzato e, per la mancanza di questo standard definito tra i gestori, un eventuale cambio di operatore potrebbe risultare estremamente complicato. Infine ci sono problematiche di tipo economico-politico (per esempio utenti degli UE che utilizzano servizi USA devono sottostare alle leggi di questi ultimi), oppure, problemi di tipo più sociale che economico politico dove per esempio si sta verificando l'accrescimento del digital divide[8], ovvero la differenza tecnologica tra i paesi che hanno accesso alle nuove tecnologie (internet e personal computer) e ai paesi a cui non hanno accesso.

# 2 Amazon EC2

Il servizio Amazon Elastic Compute Cloud (Amazon  $EC2$ ) è un servizio web con capacità di calcolo nel cloud scalabile. E progrettato per gli sviluppatori al fine di semplificare il ` web computing.

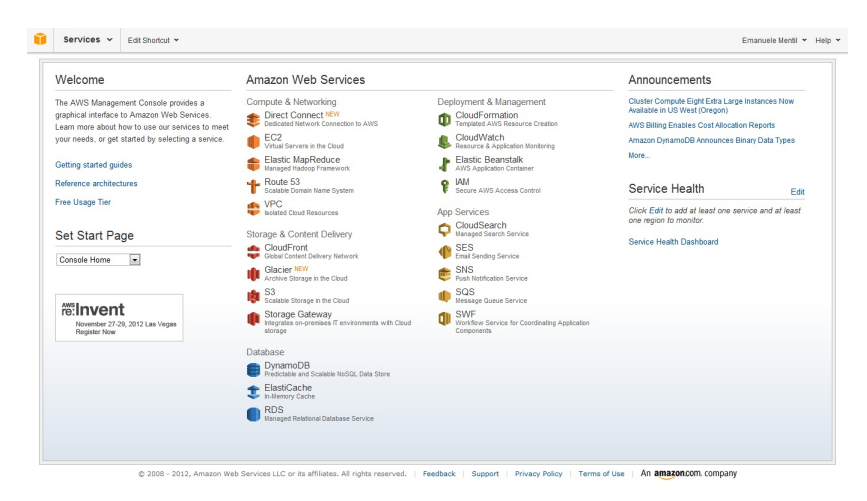

Figura 2: EC2 Management Console

Il servizio Amazon EC2, rivolto a tutti gli sviluppatori di piccole dimensioni che non hanno il capitale per acquistare nuove macchine o che non possono gestire improvvisi picchi di carico computazionale, permette il calcolo nel cloud. L'interfaccia del servizio web (la AWS Management Console) permette all'utente di ottenere e configurare senza sforzo le funzionalit`a del servizio. Il servizio riduce a pochi minuti il tempo richiesto per ottenere e caricare nuovi server virtuali (conosciuti anche come server instances), permettendo all'utente di aumentare o ridurre le prestazione del server virtuale a seconda delle necessità. Infatti il termine Elastic (elastico) indica che il servizio permette agli sviluppatori di scalare immediatamente i requisiti al fine di soddisfare immediatamente questi picchi, cosa che altri servizi di cloud computing non permettono. Spesso infatti, questi ultimi forniscono un numero fisso di risorse per un determinato periodo di tempo, limitando le capacità dell'utente. Inoltre, usando un metodo di pagamento pay-per-use, offre la possibilit`a di pagare solo per le risorse effettivamente usate.

Amazon EC2 `e attualmente disponibile in otto regioni: Est degli Stati Uniti (Nord Virginia), Ovest degli Stati Uniti (Oregon), Ovest degli Stati Uniti (Nord California), Unione Europea (Irlanda), Asia Pacifico (Singapore), Asia Pacifico (Tokyo), Sud America (Sao Paulo), e AWS GovCloud<sup>1</sup> .

## 2.1 Caratteristiche del servizio

Le principali caratteristiche del servizio sono:

• Elasticità - Amazon EC2 concede all'utente di aumentare e diminuire le prestazioni hardware e software in pochi minuti. Si possono commissionare una, centinaia o

 $1<sup>1</sup>$ ASW GovCLoud è una regione AWS designata per permettere alle agenzie e agli appaltatori governativi degli Stati Uniti, come per esempio la International Traffic in Arms Regulations (ITAR), di muovere con più cautela ingenti quantità di dati nel cloud.

persino migliaia di istanze simultaneamente. Dato che tutto questo `e controllato dalle API del servizio web, le applicazioni eseguite possono persino automaticamente aumentare o diminuire le prestazioni a seconda delle loro esigenze.

- Controllo Completo Dato che si ha accesso come root, l'utente ha il pieno controllo delle proprie istanze, come se stesse operando su una macchina in locale. Grazie all'interfaccia web, si può tranquillamente fermare, riavviare e spegnere una qualsiasi istanza.
- $\bullet$  Flessibilità L'utente ha la possibilità di scegliere tra diversi tipi di istanze, sistemi operativi e pacchetti software. Amazon EC2 consente di selezionare le dimensioni di storage, memoria e CPU, e il software (sistemi operativi ed applicazioni) più consoni ai propri requisiti.
- Compatibilità con altri servizi Amazon Amazon EC2 funziona in congiunzione con Amazon Simple Storage Service (Amazon S3), Amazon Relational Database Service (Amazon RDS), Amazon SimpleDB e Amazon Simple Queue Service (Amazon SQS) per fornire una soluzione completa per il calcolo, l'elaborazione delle query e lo storage in una vasta gamma di applicazioni.
- Sicurezza Per rendere sicure le proprie istanze Amazon EC2 prevede l'utilizzo di un firewall, che controlla l'accesso a internet delle istanze e la comunicazione tra gruppi di istanze ed `e configurabile via interfaccia Web, e Amazon Virtual Private Cloud (Amazon VPC), con cui è possibile definire una rete virtuale che simula una normale rete aziendale, permettendo quindi l'interazione tra diverse istanze e la creazione di sottoreti e tabelle di routing.

Amazon EC2 offre la possibilità di collocare le istanze in posti diversi. I posti sono composti da regioni e Availability Zones. Le Availability Zone sono posizioni distinte che sono state progettate per essere isolate da errori di altre Availability Zones e per ridurre al minimo la latenza di connettività di rete con le Availability Zones nella stessa regione. Con il lancio di istanze in Availability Zones separate, è possibile proteggere le applicazioni dai guasti di una singola posizione. Le regioni posseggono da una o pi`u Availability Zones, sono geograficamente disperse, e sono in particolari aree geografiche o paesi.

- Economicità Tramite un negozio online (AWS Marketplace) c'è la possibilità di trovare, acquistare e implementare rapidamente il software che viene eseguito su AWS. E possibile utilizzare AWS Marketplace per avviare rapidamente il software ` preconfigurato e esso sar`a addebitato in base all'utilizzo, o a ore o a mesi. AWS si occupa di fatturazione e pagamenti, e gli oneri software appaiono sulla bolletta AWS. Inoltre Amazon EC2 offre vari tipi di pagamento per le istanze:
	- On-Demand Instances
	- Reserved Instances
	- Spot Instances

### 2.2 Servizi aggiuntivi

#### 2.2.1 Amazon Elastic Block Store

Introdotto per la prima volta al pubblico nel 2008[9], Amazon Elastic Block Store (Amazon EBS) fornisce memorie fisiche persistenti da usare con le istanze di Amazon EC2. I volumi sono esterni all'istanza e persistono indipendentemente dal ciclo di vita dell'istanza stessa. Essi appartengono ad una particolare Availability Zone e non possono essere collegati ad istanze di Availability Zone diverse.

Si possono creare volumi da 1 GB a 1 TB che possono esser montati come periferiche dalle istanze di Amazon EC2. Possono essere montati contemporaneamente più volumi sulla stessa istanza ma non lo stesso volume su più istanze. Collegare più volumi da la possibilit`a di trasferire dati tra loro per aumentare le prestazioni di throughput e I/O. Questo è particolarmente utile per le applicazioni di database che frequentemente incontrano molte letture e scritture casuali del dataset. Se un'istanza fallisce o viene separata dai volumi questi possono essere allegati ad altre istanze sempre mantenendo la stessa Availability Zone.

I volumi sono inizialmente grezzi (non formattati), con in dotazione un nome ed un'interfaccia assegnati. Il volume si può formattare con il file system desiderato oppure può esser mantenuto grezzo, come con un qualsiasi hard drive. Una volta attaccato ad un'istanza, apparirà come una periferica montata simile a qualsiasi hard disk o periferiche. A questo punto l'istanza può interagire con il volume come se stesse operando con una periferica locale, formattandolo con un file system o direttamente installandogli delle applicazioni.

Ogni volume viene automaticamente replicato nella stessa Availability Zone, prevenendo perdita di dati dovuto a un qualsiasi problema hardware. Amazon EBS fornisce anche la possibilit`a di creare ad intervalli di tempo regolare degli snapshot di questi volumi, salvati su Amazon S3. Gli snapshot sono delle copie esatte dei volumi e possono essere usati come punto di inizio per altri volumi (per esempio se si desidera aumentare lo spazio di un volume) o come copie di back-up per proteggere i propri dati a lungo termine. Lo stesso snapshot pu`o essere usato per creare volumi differenti senza limitazioni sul numero.

Pi`u snapshot di uno stesso volume salvano solo i dati modificati dall'ultimo snapshot preservando spazio su Amazon S3. Per esempio se 5 su 100 giga di dati sono cambiati dall'ultimo snapshot, solo questi vengono salvati sul nuovo snapshot. Se si cancella uno snapshot, solo i dati che non sono richiesti per altri snapshot vengono rimossi.

La possibilità di salvare gli snapshot su Amazon S3, permette di spostare i volumi da una Availability Zone ad un'altra. Allo stesso tempo permette di condividere, tramite Amazon EBS shared snapshot, i provi volumi con colleghi di lavoro od altri utenti Amazon EC2, a cui vieni specificatamente abilitata la possibilità di scaricamento del volume. Le regole di condivisione sono gestite dalla AWS Management Console o dalle API. Esiste anche l'opzione di condivisione con l'intera comunity AWS.

Tutte le caratteristiche dei volumi, come per esempio la banda, il throughput, la latenza e la grandezza delle code, si possono trovare su Amazon CloudWatch. Le caratteristiche sono accessibile tramite le API di AWS CloudWatch o tramite la AWS Management Console. I volumi sono progettati per avere un throughput più alto di quello delle istanze, e collegando più volumi alla stessa istanza e dividendo il carico di dati suoi vari volumi, si può aumentare il throughput totale.

La durevolezza del volume dipende dalla grandezza e dalla percentuale dei dati che sono cambiati dall'ultimo snapshot. Per esempio volumi che operano con 20 giga o meno dati modificati dall'ultimo snapshot possono aspettarsi una percentuale di fallimento annua che varia tra il 0.1% al 0.5%, dove per fallimento si intende una perdita totale del volume. Questo, comparato con i comuni hard disk che hanno una percentuale di fallimento annuale attorno al 4%, fa si che i volumi AWS siano 10 volte più affidabili dei tipici hard disk.

Un nuovo tipo di volumi EBS[10], chiamato Provisioned IOPS<sup>2</sup>, permette di aumentare gli I/O per secondo (maggiore di 1000 IOPS per volume) tra il volume e l'istanza. Per far rendere l'idea, un hard disk comune da 7,200 rpm può fornire dai 75 ai 100 IOPS, mentre uno da 15,000 rpm può fornire dai 175 ai 210 IOPS. Si possono mettere più volumi di questo tipo in raid (utilizzando il raid0) tra loro per aumentare ancor di più gli IOPS. I volumi possono esser creati tramite l'AWS Management Console ed hanno un costo di  $0.125\$  per GB. La dimensione massima è di 20TB.

Le Large Instances, Extra Large Instances e High-Memory Quadruple Extra Large Instance possono essere aggiornate a istanze EBS-Optimized per funzionare al massimo delle prestazioni con i volumi EBS Provisioned IOPS, fornendo un throughput dedicato verso il volume che non modifica il throughput generale dell'istanza. Il costo dipende dal tipo di istanza.

Il costo totale dipende solo dallo spazio utilizzato e dalle richieste di I/O effettuate. L'immagazzinamento degli snapshot `e basato sull'ammontare dello spazio che i dati consumano su Amazon S3.

#### 2.2.2 Amazon Virtual Private Cloud

Amazon Virtual Private Cloud (Amazon VPC) permette di creare una rete virtuale privata che assomiglia ad una rete tradizionale: si ha il pieno controllo dell'intero ambiente virtuale della rete, incluso la selezione dei range degli indirizzi IP, la configurazione di tabelle di routing e gateway e la creazione di sottoreti in cui si possono controllare gli accessi di ingresso e di uscita tramite una lista di network acess control. Un'opzione di sicurezza aggiuntiva, oltre a quella del controllo totale delle rete, è la possibilità di creare i security gruop, ovvero dei firewall che filtrano le entrate e le uscite dalle istanze.

In aggiunta si può creare una Virtual Private Network (VPN), ovvero una connessione criptata tra la propria rete aziendale e la VPC, e gestire quest'ultima come un'estensione della propria rete, mantenendo le stesse politiche di sicurezza e di gestione della rete locale. Infine, all'interno della VPC, si possono impostare permessi come la possibilità di raggiungere i dati solo dall'interno della VPC, e collegare uno o più indirizzi IP di Amazon Elastic IP ad ogni istanza al suo interno.

Si può creare una rete VPC tramite AWS Management Consol scegliendo tra uno dei comuni setup di rete:

• Connessione diretta a internet (sottorete pubblica): si possono lanciare istance in una sottorete ad accesso pubblico dove esse possono mandare e ricevere traffico da internet.

<sup>&</sup>lt;sup>2</sup>Un IOPS è unità di misura chiamata I/O Per Second e sta ad indicare il numero di I/O che avviene ogni secondo

- Connessione ad internet usando Network Address Translation (sottoreti private): le sottoreti private possono essere usate per istanze che non devono essere collegate direttamente ad internet. Le istanze delle sottoreti private possono accedere ad internet senza esporre il loro IP privato grazie all'incanalamento del loro traffico attraverso un'istanza Network Address Translation (NAT) di una sottorete pubblica.
- Connessione sicura ad un datacenter di una ditta privata: tutto il traffico alle e dalle istanze della VPC pu`o essere instradato al proprio datacenter aziendale attraverso una connessione VPN standar con hardware IPsec criptato.
- Combinazione di metodi di connessione: Si può collegare la propria VPC sia ad internet che alla propria rete aziendale e configurare le tabelle di routing per dirigere tutto il traffico nelle destinazioni appropriate.

Una volta creata una VPC, verranno creati automaticamente sottoreti, range di IP, tabelle di routing e security group.

Per l'utilizzo di VPC non ci sono costi aggiuntivi oltre a quello normale del servizio EC2. Per l'utilizzo di VPN invece c'è un costo di  $0.05\$  ad ora di connessione.

#### 2.2.3 Amazon CloudWatch

Amazon CloudWatch provvede a monitorare in tempo reale le risorse di AWS Cloud, quali l'utilizzo della CPU, del disco in lettura e scrittura, e del traffico di rete delle istanze, e le applicazioni eseguite. Lo si può usare per ottenere e tracciare dati, ottenere un quadro generico ed agire immediatamente per mantenere le applicazioni fluide. E possibile ` ottenere statistiche, grafici, e impostare allarmi che possono compiere automaticamente azioni preconfigurate.

Se si è già iscritti in Amazon EC2 si è automaticamente registrati in Amazon Cloud-Watch e tutte le istanze sono automaticamente abilitate per un monitoraggio di base (senza costi aggiuntivi) a cui si pu`o accedere tramite la AWS Management Console o le API. Il monitoraggio di base ha una frequenza di 5 minuti, quello dettagliato di 1 minuto.

Il monitoraggio dei dati `e mantenuto per due settimane anche se le risorse di AWS sono terminate. Usando le API, si può anche monitorare metriche che sono state generate dalle applicazioni eseguite sulle risorse di AWS quali Amazon EBS, Elastic Load Balanced e le istanze di Amazon RDS DB.

Il costo di Amazon CloudWatch dipende dal numero di metriche che si monitorano: il prezzo per il monitoraggio dettagliato di un'istanza è di 0.50\$ al mese; più il numero di allarmi usati: 0.10\$ al mese cadauno.

#### 2.2.4 Amazon Elastic Load Balancing

Il servizio Elastic Load Balancing distribuisce automaticamente il traffico delle applicazioni in entrata su più istanze Amazon EC2. Rileva le istanze non funzionanti e automaticamente reindirizza il traffico alle altre istanze finch´e quelle non funzionati non vengono ripristinate. Pu`o essere utilizzato anche in una Amazon Virtual Private Cloud (VPC) per distribuire il traffico tra applicazioni di terze parti. Si può creare un Load Balancer sia esterno (connesso a internet) che interno (non connesso a internet), quest'ultimo senza l'utilizzo di un indirizzo IP pubblico.

Elastic Load Balancing supporta il protocollo SSL, inclusa l'Offloading SSL Decryption, il controllo centralizzato dei certificati SSL e la criptazione di istanze con un'autenticazione opzionale a chiave pubblica. Supporta sia IPv4 che IPv6.

I parametri di Elastic Load Balancing, quali il conteggio delle richieste e il ritardo delle richieste vengono riportate su Amazon CloudWatch. Amazon CloudWatch può essere utilizzato per catturare le metriche operative di uno Elastic Load Balancer specifico, come ad esempio il numero di richieste o la latenza delle richieste, senza alcun costo aggiuntivo oltre spese del servizio Elastic Load Balancer.

Il costo si basa sulle ore in cui Elastic Load Balancer è attivo, e suoi GB di dati trasferiti attraverso di esso.

#### 2.2.5 Amazon Auto Scaling

Amazon Auto Scaling permette di scalare la prestazioni di Amazon EC2 automaticamente in accordo con le condizioni predefinite dall'utente. Con Auto Scaling ci si può assicurare che il numero di istanze usate aumenti senza interruzione durante i picchi per mantenere le prestazioni, e diminuisca automaticamente durante le pause per minimizzare i costi.

Auto Scaling è abilitato automaticamente alla registrazione di Amazon EC2 ed è controllabile tramite le API e i tools a linea di comando, scaricando Auto Scaling Command Line Tools e Amazon CloudWatch Command Line Tools dal Developer Tools. La scalabilit`a avviene in base alle metriche inserite in Amazon CloudWatch o in accordo con delle schede definite dall'utente. Si ricevono notifiche tramite Amazon Simple Notification Service (SNS) per avvisare quando inizia o viene completata un'azione di Auto Scaling.

Auto Scaling è eseguibile senza nessun costo aggiuntivo.

#### 2.2.6 Amazon Elastic IP Addresses

Gli indirizzi IP elastici sono indirizzi IP statici designati per il Cloud Computing dinamico. Un indirizzo IP elastico è associato all'account e non ad una istanza particolare, si può controllare finch´e non si decide esplicitamente di rilasciarlo. A differenza dei tradizionali indirizzi IP statici, gli indirizzi IP elastici permettono di mascherare errori di istanze o di Availability Zones rimappando gli indirizzi IP ad altre istanze associate al proprio account secondo regole predefinite.

Rimuovere un indirizzo IP elastico da un'istanza lascia quest'ultima senza indirizzo IP pubblico. Un processo in background dentro il cloud riassegner`a un nuovo indirizzo IP pubblico all'istanza dopo un breve periodo. Durante questo processo l'istanza potr`a essere comunque raggiunta tramite un indirizzo IP privato all'interno del cloud.

Dato il numero limitato di indirizzi IPv4 al mondo, ogni utente ha un limite di 5 IP elastici. Se dovessero servire più di 5 IP elastici si può fare richiesta alla Amazon di aumentarli. Dopo aver motivato la richiesta, Amazon fornisce l'indirizzo IP al prezzo di 1.00\$ all'ora quando questo non è associato ad un'istanza.

#### 2.2.7 Amazon VM Import/Export

Amazon VM Import consente facilmente e velocemente di importare le immagini di macchine virtuali dal proprio ambiente esistente in Amazon EC2 come se fossero istanze ready-to-use (migliorando la sicurezza dell'infrastruttura, la gestione della configurazione

e i requisiti di prestazioni) ed esportare le proprie istanze in una infrastruttura virtuale permettendo di lavorare in locale.

Per importare le immagini si possono usare o gli strumenti forniti dalle API di Amazon EC2 o, usando la piattaforma virtuale VMware vSphere, il servizio Amazon EC2 VM Import Connector. Successivamente bisogna specificare la Avaiability Zone e il tipo di istanza che si vogliano far girare in Amazon EC2, e il servizio VM Import/Export automaticamente trasferirà il file d'immagine e creerà l'istanza desiderata. Una volta importate le macchine virtuali, si possono ottenere tutti gli stessi vantaggi di elasticità, scalabilità e controllo offerti dai servizi Amazon come un'istanza qualunque. Il tempo di esecuzione dell'istanza dipende solo dal caricamento di questa sui server, ovvero dalla velocit`a di connessione e dalla grandezza dell'immagine. Si possono importare immagini VMware ESX VMDK, immagini Citrix Xen VHD e immagini Microsoft Hyper-V VHD per Microsoft Windows Server 2003 R2 e Microsoft Windows Server 2008 R1 e R2.

Per esportare istanze EC2 precedentemente importate si usano gli strumenti delle API Amazon EC2. Si specifica semplicemente l'istanza desiderata, il formato del file della macchina virtuale e lo spazio di destinazione su S3, e il servizio VM Import/Export esporter`a automaticamente l'istanza nello spazio designato. Infine si scarica l'immagine e la si esegue nella propria infrastruttura virtuale. Si possono esportare istanze EC2 precedentemente importate nei formati VMware ESX VMDK, VMware ESX OVA, Microsoft Hyper-V VHD o Citrix Xen VHD.

Se si importa una macchina virtuale con installato sopra una sistema operativo Microsoft Windows, AWS procurerà una chiave di licenza Microsoft permettendo il riutilizzo della vecchia chiave. Se si esporta un sistema operativo Microsoft Windows, la chiave di licenza fornito da AWS non è più valida per l'immagine esportata e sarà necessario una nuova chiave di licenza.

VM Import/Export non presenta costi aggiuntivi oltre a quelli normali richiesti dal servizio Amazon EC2. Se vengono utilizzati i servizi Amazon S3 e Amazon EBS, i costi di questi vengono conteggiati separatamente.

#### 2.2.8 Amazon High Performance Computing

High Performance Computing (HPC) permette di risolvere problemi scientifici, ingegneristici e commerciali molto complessi usando applicazioni che richiedono grande banda, bassa latenza di rete e capacit`a di calcolo estremamente elevate. Per queste richieste sono disponibili le istanze Cluster Compute e Cluster GPU che forniscono anche throughput di rete significativamente elevati il che le rende adatte per le applicazioni che devono eseguire operazioni di rete ad alta intensit`a.

Per applicazioni che richiedono un gran numero di I/O random con bassa latenza, si possono usare le High I/O Instances. Queste sono istanze Amazon EC2 che possiedono frequenze di I/O più alte di 100.000 IOPS, sono supportate dalla tecnologia Solid State Disk (SSD), e sono consigliate sia per archiviazioni non relazionali, come NoSQL, che per quelle relazionali standard. Possiedono anche alte prestazioni di CPU, di memoria e di rete.

Il costo è dipendente dalle istanze che si intendono usare: si può ottimizzare il costo usufruendo di uno dei vari modelli di prezzo: On Demand, Reserved e Spot Istances.

### 2.2.9 Amazon Route 53

Amazon Route 53 è un servizio web che reindirizza gli utenti finali alle risorse Amazon (istanze EC2, volumi EBS, bilanciatori di carico, . . . ), traducendo l'url inserito dagli utenti in un indirizzo IP associato ad una risorsa. Inoltre, può essere anche utilizzato per reindirizzare gli utenti al di fuori dell'infrastruttura di AWS.

Il costo del servizio `e calcolato in base al numero di domini usati e in base al numero di query che il servizio fa ai domini.

## 2.2.10 Amazon CloudFront

Amazon CloudFront si occupa dell'invio ad utenti finali di contenuti dinamici, statici o di streaming. Amazon CloudFront reindirizza le richieste dei contenuti ai server più vicini che li contengono, per avere bassa latenza e alta velocit`a di trasferimento, al fine di fornire il contenuto con le massime prestazioni possibili.

Amazon CloudFront è consigliato per applicazioni che inviano molti file multimediali. Ci sono diverse opzioni di utilizzo:

- streaming di file multimediali pre-registrati: usando il protocollo RTMP (Adobe's Real Time Messaging Protocol), si può effettuare lo streaming di file salvati su Amazon S3 con grandi velocità. I thrpughput sono così alti che si può effettuare anche lo streaming di file in full HD.
- download progressivo su richiesta: i file vengono scaricati da Amazon S3 e Amazon CloudFront si occupa di gestire la distribuzione dei download.
- fornire eventi live: Amazon CloudFront effettua una memorizzazione in cache dei file multimediali per un breve periodo di tempo per migliorare le prestazioni di invio dello stesso pacchetto a più utenti.

Il costo viene calcolato solo al contenuto effettivamente erogato tramite il servizio.

#### 2.2.11 AWS Architecture Center

AWS Architecture Center fornisce le linee guida per la progettazione e la creazione di infrastrutture virtuali utilizzando al meglio tutti i servizi Amazon. Nella pagina dedicata al servizio ci sono delle schede che descrivono ognuna come realizzare al meglio le proprie infrastrutture a seconda dei casi di comune necessità. Questi sono

- hosting per applicazioni web;
- servizi multimediali;
- elaborazioni in batch:
- sistemi con grande prevenzione degli errori;
- grandi moli di dati ed elaborazioni su vasta scala;
- pubblicazioni di annunci;
- disaster recovery per le applicazioni locali;
- sincronizzazione file;
- media sharing;
- giochi online;
- analisi di grandi volumi di dati in entrata nel cloud.

Nella figura di esempio c'è la descrizione di un'architettura per l'hosting di applicazioni web.

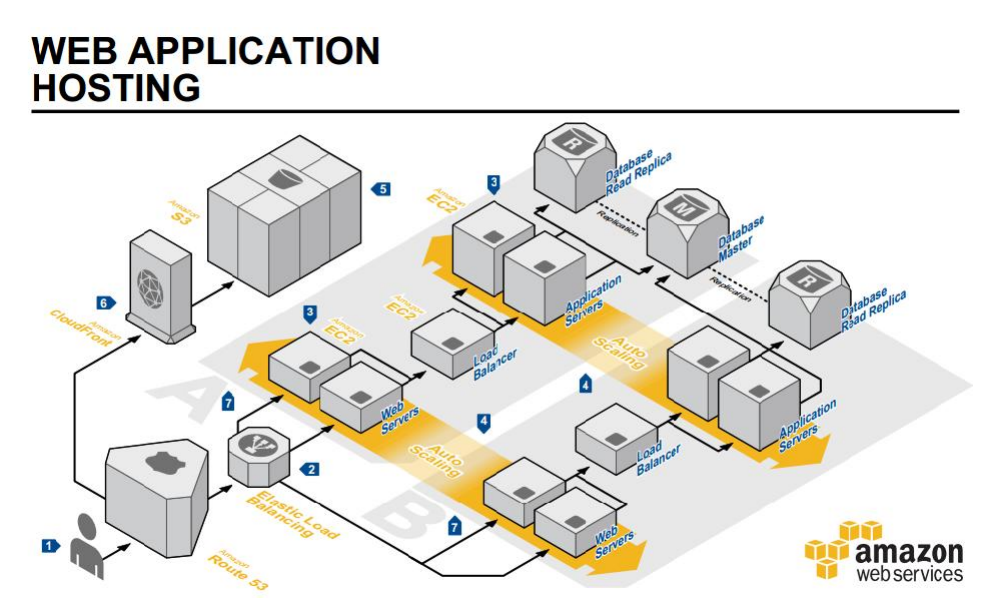

Figura 3: Web Applications Hosting

- 1. Le richieste DNS da parte degli utenti vengono gestite da Amazon Route 53.
- 2. Le richieste HTTP vengono gestite da Elastic Load Balancing che distribuisce automaticamente il traffico alle istanze EC2 attraverso più Avaiability Zones al fine di evitare carichi di traffico ecessivi.
- 3. I server web fanno parte di un gruppo di Amazon Auto Scaling affinché questo possa modificare le risorse a seconda delle condizioni predefinite dall'amministratore.
- 4. Le risorse e i contenuti delle applicazioni web vengono conservati su Amazon S3.
- 5. Contenuti statici o di streaming vengono gestiti da Amazon CloudFront così da ottimizzare l'invio di dati.
- 6. I server operano su Availability Zones diverse per prevenire possibile fallimento delle zone.

## 2.3 Tipi di Istanze

Come già citato, Amazon EC2 offre una gran scelta di istanze per venire in contro ai requisiti degli utenti. Le istanze si divido in: Standard Instances, Micro Instances, High Memory Instances, High CPU Instances, Cluster Instances, High GPU Instances e High I/O Instances; ognuna con le proprie caratteristiche.

- Istanze Standard.
	- $-$  Small Instance: (Default) 1.7 GB di memoria, 1 Compute Unit (unità computazionale) EC2 (1 core virtuale con 1 EC2 Compute Unit), 160 GB di spazio di storage, piattaforma a 32-bit o 64-bit, Performance I/O moderate, nessun supporto a EBS-Optimized, nome istanza: m1.small.
	- Medium Instance: 3.75 GB di memoria, 2 Compute Units EC2 (1 core virtuale con 2 EC2 Compute Units), 410 GB di spazio di storage, piattaforma 32-bit o 64-bit, Performance I/O moderate, nessun supporto a EBS-Optimized, nome istanza: m1.medium.
	- Large Instance: 7.5 GB di memoria, 4 Compute Units EC2 (2 core virtuali con 2 EC2 Compute Units ognuno), 850 GB di spazio di storage, 64-bit platform, Performance I/O alte, supporto a EBS-Optimized di 500 Mbps, nome istanza: m1.large.
	- Extra Large Instance: 15 GB di memoria, 8 EC2 Compute Units (4 core virtuali con 2 EC2 Compute Units ognuno), 1690 GB di spazio di storage, 64-bit platform, Performance I/O alte, supporto a EBS-Optimized di 1000 Mbps, nome istanza: m1.xlarge.
- Micro istanze. Le micro istanze forniscono un piccolo quantitativo di risorse CPU e permettono di aumentare la capacit`a della CPU in poco tempo quando sono disponibili cicli addizionali. Sono consigliate per applicazioni a basso throughput e siti web che richiedono periodicamente piccoli cicli addizionali di computazione.
	- Micro Instance: 613 MB di memoria, fino a 2 Compute Units EC2 (per brevi periodi di picco), spazio libero solo su volumi EBS, piattaforma 32-bit o 64 bit, Performance I/O basse, nessun supporto a EBS-Optimized, nome istanza: t1.micro.
- Istanze a grande memoria. Questo tipo di istanze forniscono un grande quantitativo di memoria per applicazioni a grande throghput inclusi i database e le applicazioni di caching della memoria.
	- High-Memory Extra Large Instance: 17.1 GB di memoria, 6.5 Compute Units EC2 (2 core virtuali con 3.25 EC2 Compute Unit), 420 GB di spazio di storage, piattaforma a 64-bit, Performance I/O moderate, nessun supporto a EBS-Optimized, nome istanza: m2.xlarge.
	- High-Memory Double Extra Large Instance: 34.2 GB di memoria, 13 Compute Units EC2 (4 core virtuali con 3.25 EC2 Compute Unit), 850 GB di spazio di storage, piattaforma a 64-bit, Performance I/O elevate, nessun supporto a EBS-Optimized, nome istanza: m2.2xlarge.
- High-Memory Quadruple Extra Large Instance: 68.4 GB di memoria, 26 Compute Units EC2 (8 core virtuali con 3.25 EC2 Compute Unit), 1690 GB di spazio di storage, piattaforma a 64-bit, Performance I/O elevate, supporto a EBS-Optimized da 1000Mbps, nome istanza: m2.4xlarge.
- Istanze a grandi CPU. Questo tipo di istanze hanno proporzionalmente più CPU che RAM e sono consigliate per applicazioni computazionali intensive.
	- High-CPU Medium Instance: 1.7 GB di memoria, 5 Compute Units EC2 (2 core virtuali con 2.5 EC2 Compute Unit), 350 GB di spazio di storage, piattaforma a 32-bit o 64-bit, Performance I/O moderate, nessun supporto a EBS-Optimized, nome istanza: c1.medium.
	- High-CPU Extra Large Instance: 7 GB di memoria, 20 Compute Units EC2 (8 core virtuali con 2.5 EC2 Compute Unit), 1690 GB di spazio di storage, piattaforma a 64-bit, Performance I/O elevate, nessun supporto a EBS-Optimized, nome istanza: c1.xlarge.
- Istanze Cluster Compute. Le istanze di questo tipo hanno grandi risorse CPU con grandi prestazioni di rete e sono consigliate per applicazioni HPC.
	- Cluster Compute Quadruple Extra Large Instance: 23 GB di memoria, 33.5 Compute Units EC2 (2 Intel Xeon X5570, architettura quad-core "Nehalem"), 1690 GB di spazio di storage, piattaforma a 64-bit, Performance I/O molto elevate (10 Gigabit Ethernet), nessun supporto a EBS-Optimized\*, nome istanza: cc1.4xlarge.
	- Cluster Compute Eight Extra Large Instance: 60.5 GB di memoria, 88 Compute Units EC2 (2 Intel Xeon E5-2670, architettura eight-core Sandy Bridge), 3370 GB di spazio di storage, piattaforma a 64-bit, Performance I/O molto elevate (10 Gigabit Ethernet), nessun supporto a EBS-Optimized\*, nome istanza: cc2.8xlarge.

\*Le istanze Cluster CPU non supportano ancora EBS-Optimized ma, fornendo grande banda, possono essere usate con i volumi EBS Provisioned IOPS.

- Istanze Cluster GPU. Istanze di questo tipo forniscono unità di elaborazione grafica (GPU) a scopi generici con grandi CPU e grandi prestazioni di rete per applicazioni che richiedono grandi processi parallelizzati, inclusi gli HPC, renderizzazioni e applicazioni multimediali. A differenza dei Cluster Compute, le istanze Cluster GPU forniscono un'opzione addizionale per tutte quelle applicazioni che necessitano della potenza della computazione parallela delle GPU.
	- Cluster GPU Quadruple Extra Large Instance: 22 GB di memoria, 33.5 Compute Units EC2 (2 Intel Xeon X5570, architettura quad-core "Nehalem"), 1690 GB di spazio di storage, piattaforma a 64-bit, Performance I/O molto elevate (10 Gigabit Ethernet), nessun supporto a EBS-Optimized\*, nome istanza: cg1.4xlarge.

\*Le istanze Cluster GPU non supportano ancora EBS-Optimized ma, fornendo grande banda, possono essere usate con i volumi EBS Provisioned IOPS.

### • Istanze a grande I/O.

Questo tipo di istanze forniscono prestazioni di I/O dei dischi molto elevate e sono ideali per lavori di database a grandi prestazioni. Queste istanze forniscono dispositivi di memoria SSD-based e forniscono alti livelli di CPU, memoria e alte prestazioni di rete.

– Cluster GPU Quadruple Extra Large Instance: 60.5 GB di memoria, 35 Compute Units EC2 (16 core virtuali), 2 volumid SSD-based ognuno con 1024 GB di spazio di storage, piattaforma a 64-bit, Performance I/O molto elevate (10 Gigabit Ethernet), Performance I/O di storage molto elevate, nessun supporto a EBS-Optimized\*\*, nome istanza: hi1.4xlarge.

\*8 core più 8 hyperthread per un totale di 16 core virtualizzati.

\*\*Le istanze a grande I/O non supportano ancora EBS-Optimized ma, fornendo grande banda, possono essere usate con i volumi EBS Provisioned IOPS.

## 2.4 Sistemi Operativi e Software

Amazon Machine Images (AMIS) sono preconfigurati con un sempre crescente lista di sistemi operativi. I sistemi operativi attualmente disponibili per l'uso con le istanze Amazon EC2 sono:

- Red Hat Enterprise Linux
- Windows Server
- Oracle Enterprise Linux
- SUSE Linux Enterprise
- Amazon Linux AMI
- Ubuntu
- Fedora
- Gentoo Linux
- Debian

AWS Marketplace offre una vasta selezione di software commerciale e libero da noti fornitori, progettati per funzionare con le istanze di EC2. Segue un breve elenco dei principali software.

- Database
	- Microsoft SQL
	- MongoDB
	- Acunu Storage Platform Standard Edition w/ Apache Cassandra
- TurnKey PostgreSQL Object-relational Database System
- Couchbase Server Enterprise Standard
- Applicazioni Server
	- Amazon EC2 Running IBM WebSphere Application Server
	- Tomcat Java Web Application Deployment provided by JumpBox
	- Tomcat on Apache Java Servlet and JSP Platform by TurnKey Linux
	- Zend Server (Clustered) w/Gold Support
- Content Management
	- WordPress provided by BitNami
	- Drupal 6 Content Management Framework provided by TurnKey Linux
	- MediaWiki Wiki System provided by JumpBox
- Business Intelligence
	- SAP BusinessObjects 10 Named User License
	- JasperReports Server Community Edition

## 2.5 Prezzi

- Prova Gratuita I nuovi clienti Amazon EC2 possono provare per un anno intero il servizio Amazon EC2 gratuitamente. Il pacchetto offre:
	- 750 ore in esecuzione di istanze Linux/Unix Micro.
	- 750 ore in esecuzione di istanze Microsoft Windows Server Micro.
	- $-750$  ore di Elastic Load Balancing più 15 GB di data processing.
	- 30 GB di Amazon EBS Standard pi`u 2 miliardi di IO e 1 GB di salvataggio di snapshot.
	- 5 GB di storage standard Amazon S3, 20,000 richieste di get e 2,000 richieste di put.
	- 15 GB di banda utilizzabile tra tutti i servizi AWS.
	- 1 GB di Regional Data Transfer.
	- 10 metriche di Amazon Cloudwatch , 10 allarmi, e 1,000,000 richieste alle API.
	- 20 GB di database storage.
	- 20 GB di storage per i back-up di database e Snapshots.
- Istanze On-Demand. Le istanze On-Demand consentono di pagare per la capacità di calcolo di ora in ora senza impegni a lungo termine. In questo modo si evitano i costi della progettazione, dell'acquisto e della manutenzione hardware di macchine e si trasforma ciò che in genere sono costi fissi di grandi dimensioni in costi molto pi`u piccoli e variabili. Questo fa si che si possono affrontare facilmente i picchi di carico che talvolta capitano.

• Istanze Prenotate. Le istanze prenotate danno la possibilità di fare un unico basso pagamento per ogni istanza che si desidera prenotare così da ricevere un significativo sconto sulle tariffe orarie. Ci sono tre tipi di istanza prenotabili (Light, Medium e Heavy Utilization Reserved Instances) che consentono di bilanciare il costo in anticipo con il costo orario effettivo.

Le istanze possono esser prenotate con termini da 1 o 3 anni, e il costo per ogni istanza non è rimborsabile. Il costo delle Light e Medium Utilization Reserved Instances viene conteggiato per le ore di utilizzo effettivo. Se non vengono utilizzate non vengono conteggiate. Ore parziali vengono conteggiate come ore complete. Le ore delle Heavy Utilization Reserved Instances vengono conteggiate indipendentemente dall'utilizzo o meno delle istanze, ciò significa che vengono conteggiate anche se le istanze sono spente e non operanti.

Nel caso che Microsoft e Red Hat scegliessero di aumentare i costi di licenza, potrebbero avvenire aumenti dei costi per ora. In questo caso il pagamento anticipato non sarà influenzato.

Dopo aver acquistato un numero sufficiente di istanze prenotate in una Regione AWS, si ricever`a automaticamente sconti per le tariffe iniziali e dei contributi per acquisti futuri di istanze prenotate in quella Regione AWS.

• Spot Instances. Le istanze Spot permettono di fare un'offerta sulle capacità Amazon EC2 non utilizzate. Il costo è in base allo Spot Price, che è gestito da Amazon ed oscilla periodicamente in base all'offerta e alla domanda di capacità delle istanze Spot. Per utilizzare le istanze Spot, si fa una richiesta di istanza Spot, specificando il tipo di istanza, la zona di disponibilit`a desiderata, il numero di istanze Spot che si desidera eseguire, e il prezzo massimo che si è disposti a pagare per ogni ora di istanza. Il prezzo massimo è disponibile su internet la Spot Price History. Se l'offerta fatta supera lo Spot Price, la richiesta va a buon fine e le istanze dureranno fino a quando si decide di porvi fine o lo Spot Price aumenta sopra il prezzo massimo.

# 3 Come iniziare con Amazon EC2 e Istanze UNIX/Linux

## 3.1 LogIn e Registrazione

Per creare un account AWS si visiti l'indirizzo http://aws.amazon.com, e selezionare su Crea un account AWS e seguire le istruzioni visualizzate sullo schermo.

Parte della procedura di iscrizione prevede la ricezione di una telefonata da una voce centralizzata (in inglese) e l'inserimento un codice PIN utilizzando la tastiera del telefono.

Una volta registrati, spostare il cursore del mouse su MyAccount/Console e selezionare AWS Management Console.

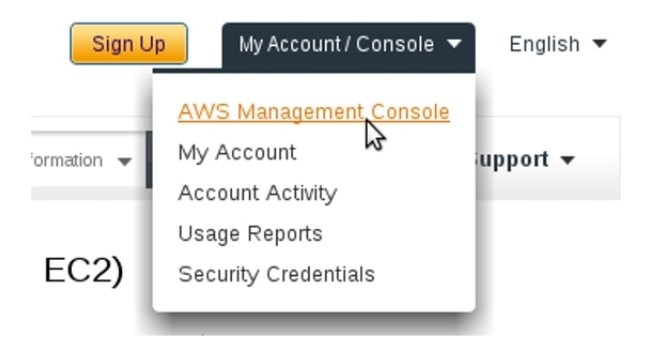

Figura 4: Log in alla console

Una volta inserite le credenziali e premuto il pulsante di Sing In ci si ritrova nella console di gestione grafica di AWS.

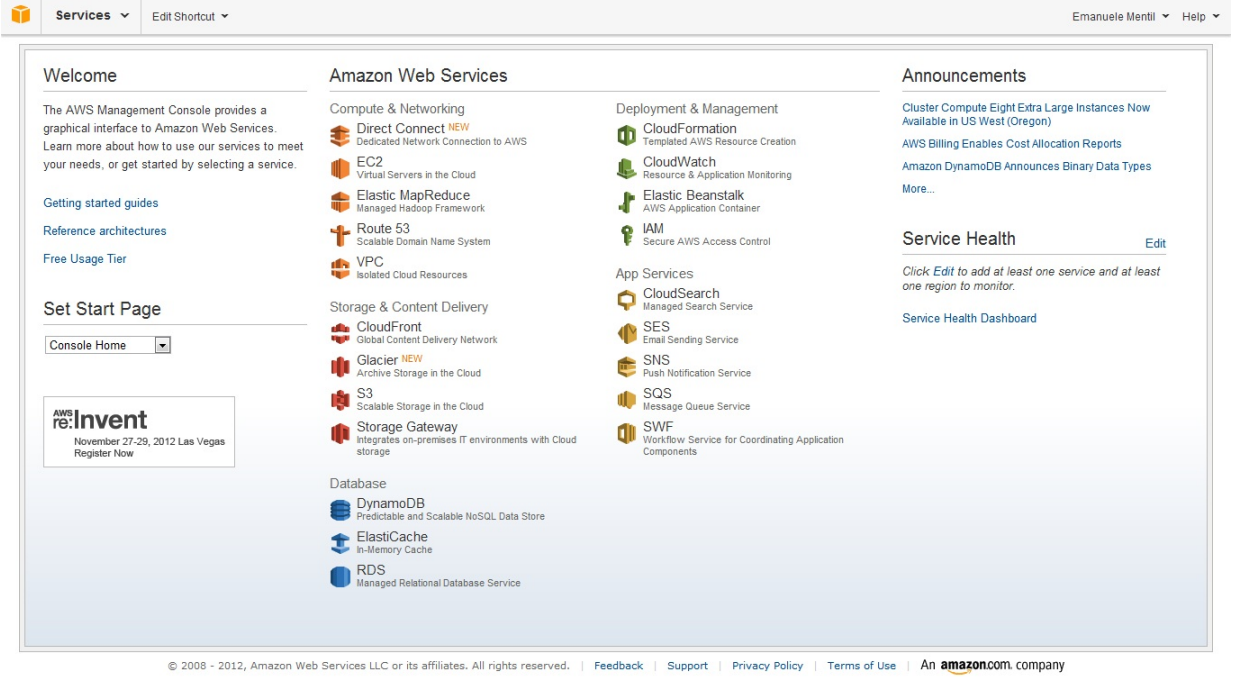

Figura 5: AWS Management Console

## 3.1.1 Creazione veloce di un'istanza Amazon EC2

Premere su EC2 per entrare nella console di controllo del servizio Amazon EC2.

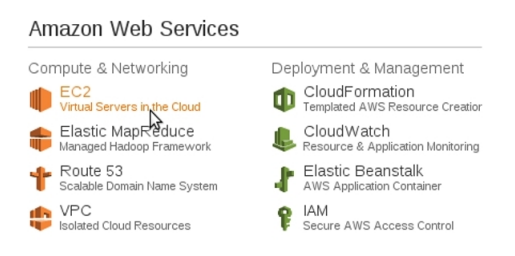

Figura 6: EC2 - Virtual Server in the Cloud

Per lanciare un'istanza si prema sul pulsante Launch Instance

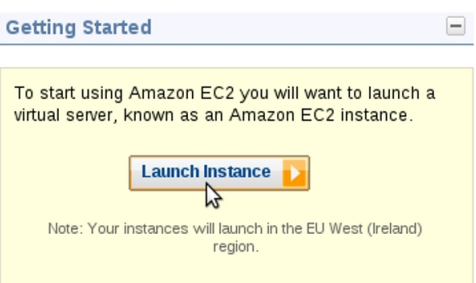

Figura 7: Launch Instance

Apparirà un wizard per la creazione di istanze.

| Create a New Instance                                                                                                    |                                                                                                    | Cancel X                                                                                               |
|----------------------------------------------------------------------------------------------------|----------------------------------------------------------------------------------------------------|----------------------------------------------------------------------------------------------------|
| Select an option below:<br>Classic Wizard<br>Launch an On-Demand or Spot instance using<br>the classic wizard with fine-grained control<br>over how it is launched.                                                                                                    | Pick an eaningful name, e.g. Web Server<br>Name Your Instance:<br>Esempio<br>Choose a Key Pair:<br>Public/private key pairs allow you to securely connect to your instance after it launches.<br>$\odot$ Select Existing $\odot$ Create New $\odot$ None<br>Name: Esempio<br>Please note that you need to download the key pair before you can continue.                                                                                                    | Download                                                                                               |
| <b>Ouick Launch Wizard</b><br>۱<br>Launch an On-Demand instance using an<br>editable, default configuration so that you can<br>get started in the cloud as quickly as possible.<br>6<br>AWS Marketplace<br>AWS Marketplace is an online store where you<br>can find and buy software that runs on AWS.<br>Launch with 1-Click and pay by the hour. | Choose a Launch Configuration:<br>64 bit <sup>◎</sup> 32 bit ◎<br>Ubuntu Server 12.04 LTS with support available from Canonical<br>O<br>(http://www.ubuntu.com/cloud/services).<br>Ubuntu Server 11.10<br>64 bit $\odot$ 32 bit $\odot$<br>Ubuntu Server 11.10 with support available from Canonical<br>O<br>(http://www.ubuntu.com/cloud/services).<br>Microsoft Windows Server 2008 Base<br>64 bit $\circledcirc$ 32 bit $\circledcirc$<br>Microsoft Windows 2008 R1 SP2 Datacenter edition.<br>Microsoft Windows Server 2008 R2 Base<br>Note: You can customize your settings in the next step.<br>5 | Free tier eligible<br>Free tier eligible<br>Free tier eligible<br>$\overline{\phantom{a}}$<br>Continue |
| Submit Feedback<br>Getting Started Guide                                                                                                    |                                                                                                    |                                                                                                    |

Figura 8: Quick Launch Wizard

Per creare un'istanza velocemente si scelga l'opzione Quick Launch Wizard [1], si inserisca il nome dell'istanza [2], si selezioni Create New [3] sotto la voce Choose a Key Pair per creare una nuova coppia di chiavi e se ne inserisca il nome, si scarichi la coppia di chiavi [4] (passo necessario altrimenti il wizard non permetterà la creazione dell'istanza non abilitando il pulsante Continue[5]) ed infine si selezioni una AMI preconfigurata [6]. La coppia di chiavi serve per collegarsi in modo sicuro alla nostra istanza ed è obbligatorio averla per accedervi. E importante conservare il file .pem che scaricheremo, perché per motivi di sicurezza, la Amazon non ci permetterà più di scaricarlo. Il wizard creerà automaticamente un Security Group e applicherà le impostazioni firewall di default per il controllo del traffico sull'istanza. Seguiranno due schermate, una con i dettagli sull'istanza e una riassuntiva. Premere Launch e Close per completare l'operazione.

Ritornati alla console EC2, si può notare che nella sezione My Resources, c'è la voce Running Instances, la quale indica il numero di istanze in esecuzione.

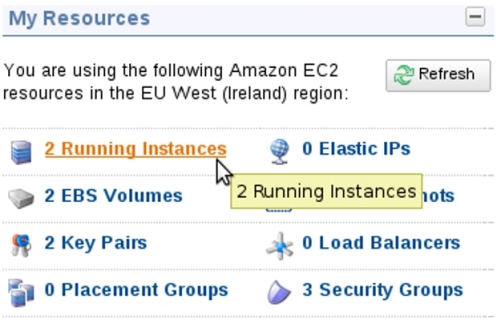

Figura 9: Running Instances

Premendo la voce, apparirà una schermata che permetterà di visualizzare le istanze in esecuzione. Selezionando un'istanza potremo vedere nella finestra inferiore una descrizione dettagliata di essa e facendo click destro su di essa appariranno le possibili opzioni per interagirvi.

#### 3.2 Connettersi a un'istanza Linux

Per connettersi ad un'istanza Linux si devono avere solamente due cose: un client ssh e il file .pem contenente la coppia di chiavi.

#### 3.2.1 Tramite macchina Linux

Per connettersi tramite una macchina Linux (con il client ssh già installato) basta aprire una shell, spostarsi nella cartella contenente il file .pem tramite il comando

#### cd /percorso/file/.pem

e dare il comando

```
ssh -i File.pem utente@indirizzo-ip-istanzacompute.amazonaws.com
```
Nel caso servissero dei permessi particolari al file .pem essi sono applicabili semplicemente tramite il comando

#### chmod File.pem

| <b>Navigation</b>                                                                          | <b>My Instances</b>                                                                                                    |                                                               |                                                                                                    |                               |          |                                   |                                                                                     |  |  |  |
|--------------------------------------------------------------------------------------------|----------------------------------------------------------------------------------------------------|---------------------------------------------------------------|----------------------------------------------------------------------------------------------------|-------------------------------|----------|-----------------------------------|-------------------------------------------------------------------------------------|--|--|--|
| Region:                                                                                    | Launch Instance                                                                                                    | <b>Instance Actions</b>                                       | $\checkmark$                                                                                                    |                               |          |                                   | Instance Management                                                                 |  |  |  |
| $\circ$<br>EU West (Ireland) $\rightarrow$                                                 | Viewing: All Instances                                                                                                    | $\blacktriangledown$                                          | All Instance Types                                                                                                    | V Search                      |          |                                   | Connect                                                                             |  |  |  |
| <b>EC2 Dashboard</b>                                                                       | 强<br>Name                                                                                                    | Instance                                                      | AMI ID                                                                                                    | <b>Root Device</b>            | Type     | <b>State</b>                      | Get System Log<br>Create Image (EBS AMI)                                            |  |  |  |
| Events                                                                                     | $\Box$<br>Tesi                                                                                                    | $-1.41527d09$                                                 | ami-9bbfbbef                                                                                                    | ebs                           | t1.micro | $\bullet$ ru                      | Add/Edit Tags                                                                       |  |  |  |
| $-$ INSTANCES<br><b>Instances</b>                                                          | ✓<br>Esempio                                                                                                    | $\blacksquare$ i 0b98ad43                                     | ami-85bfbbf1                                                                                                    | ebs                           | t1.micro | $\bigcirc$ ru<br>$\sum_{i=1}^{n}$ | Change Security Groups<br>Change Source / Dest Check                                |  |  |  |
| <b>Spot Requests</b>                                                                       |                                                                                                    | Launch More Like This                                         |                                                                                                    |                               |          |                                   |                                                                                     |  |  |  |
| <b>Reserved Instances</b>                                                                  | 1 EC2 Instance selected.                                                                                                    |                                                               | Disassociate IP Address<br>Change Termination Protection<br>View/Change User Data<br>Change Instance Type<br>Change Shutdown Behavior |                               |          |                                   |                                                                                     |  |  |  |
| $\equiv$ IMAGES<br>AMIs<br><b>Bundle Tasks</b>                                             | EC2 Instance: Esempio (i-0b98ad43)<br>ec2-46-137-41-146.eu-west-1.compute.amazonaws.com                                                     |                                                               |                                                                                                    |                               |          |                                   |                                                                                     |  |  |  |
| E ELASTIC BLOCK STORE<br>Volumes                                                           | Description                                                                                                    | <b>Status Checks</b>                                          | Monitoring                                                                                                    | Tags                          |          |                                   | Attach Network Interface<br>Detach Network Interface<br>Manage Private IP Addresses |  |  |  |
| Snapshots                                                                                  | CloudWatch alarms: No alarms configured for i-0b98ad43                                                                                      | > View all CloudWatch alarm                                   | Instance Lifecycle                                                                                                    |                               |          |                                   |                                                                                     |  |  |  |
| E NETWORK & SECURITY<br><b>Security Groups</b><br>Elastic IPs                              | CloudWatch metrics: Graphs are for 1 instance with basic monitoring enabled. Times are dis                                                  | Terminate<br>Reboot<br>Stop<br>Start<br>CloudWatch Monitoring |                                                                                                    |                               |          |                                   |                                                                                     |  |  |  |
| <b>Placement Groups</b><br><b>Load Balancers</b><br><b>Key Pairs</b><br>Network Interfaces | Enable detailed monitoring for your Amazon EC2 instance to get these<br>metrics at 1-minute frequency, plus additional metrics. Learn more. |                                                               |                                                                                                    |                               |          |                                   |                                                                                     |  |  |  |
|                                                                                            | Avg CPU Utilization (Percent)                                                                                                    |                                                               |                                                                                                    | <b>Avg Disk Reads (Bytes)</b> |          | <b>Sum Disk R</b>                 | Enable Detailed Monitoring                                                          |  |  |  |

Figura 10: Istanze in esecuzione

## 3.2.2 Tramite macchina Windows

Per connettersi tramite una macchina Windows, si utilizza il programma Putty, che dispone di un'intuitiva interfaccia grafica per la connessione ssh. Il programma Putty chiederà una chiave in formato .ppk: per convertire il file .pem in .ppk si usi il programma PuttyGen.

Per convertire la chiave basta eseguire PuttyGen.exe, selezionare Load in basso a destra ed inserire la chiave .pem.

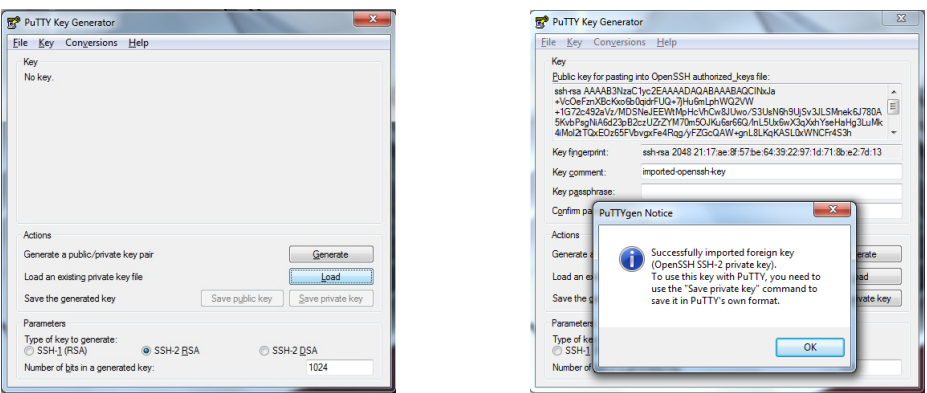

Figura 11: PuttyGen

Apparir`a un messaggio di importazione della chiave avvenuta con successo. A questo punto selezionare Save private key sotto il pulsante Load e salvare la nuova chiave nel percorso desiderato.

Per connettersi all'istanza basta eseguire il file Putty.exe, inserire l'indirizzo IP nel campo Host Name (or IP Address) e nella sezione Connection  $\rightarrow$  SSH  $\rightarrow$  Auth inserire il percorso della chiave .ppk.

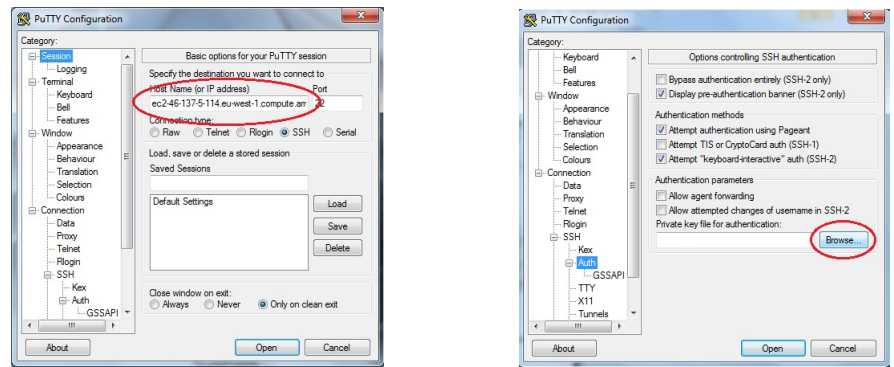

Figura 12: Putty

## 3.2.3 Tramite client Java dal Browser

Quando si seleziona Connect dopo aver premuto tasto destro su un'istanza nella AWS Management Console, comparirà la possibilità di connettersi ad essa tramite il client Java  $mindTerm.$  La connessionè è molto semplice. Basta inserire l'utente e il percorso della coppia di chiave e premere sul pulsante Launch SSH Client. A quel punto si aprirà una finestra e saremmo connessi alla nostra istanza.

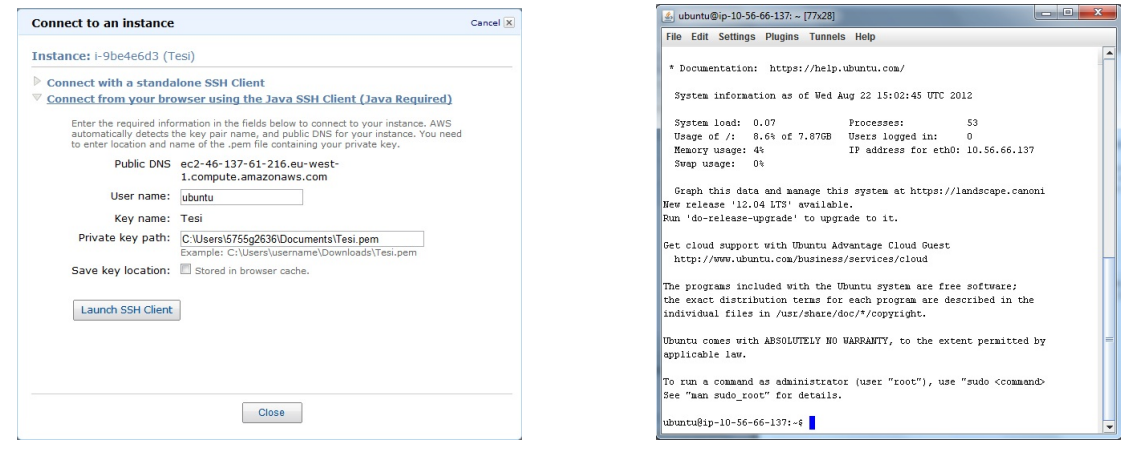

Figura 13: mindTerm

## 3.3 Esecuzione di un semplice programma d'esempio

L'esempio che segue è un test della sicurezza della propria rete Wi-Fi, con un protocollo di sicurezza  $WPA-PSK$ , utilizzando il programma *aircrack-ng* (assunto già installato sull'istanza). Si assume che la password della rete sia una parola italiana di senso compiuto composta da otto caratteri e che si possieda un dizionario di parole italiane composte da soli otto caratteri dentro il file wordlist. Si assume poi che l'handshake (file .cap) per il recupero della password sia stato già catturato. Sia l'handshake che il wordlist sono

entrambi in locale sul proprio computer. Sull'istanza è installato il sistema operativo Ubuntu 12.04.

Per cominciare, si carica sull'istanza sia l'handshake che il wordlist. Per questo si può utilizzare il programma WinSCP che permette il caricamento di file sul server con un semplice drag-and-drop da interfaccia utente.

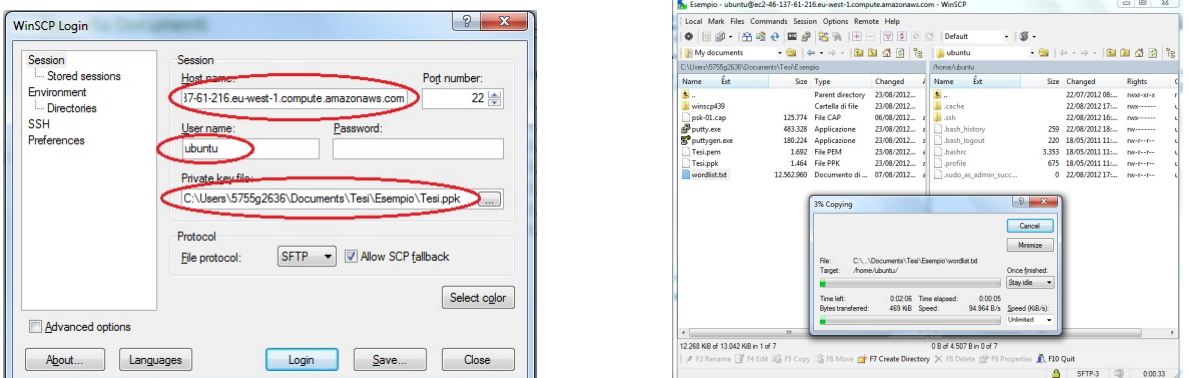

Figura 14: WinSCP

La connessione via WinSCP richiede solo l'indirizzo IP dell'istanza, il nome utente e la coppia di chiavi in formato .ppk. Una volta connessi, si trascinino i file dal proprio computer alla home del server e automaticamente verranno caricati su esso.

A questo punto ci si connette all'istanza via ssh tramite il metodo preferito (nell'esempio si utilizza il cliente Java del browser web) e si lancia il comando

#### time aircrack-ng -w wordlist.txt -b 00:18:84:89:1F:B0 psk-01.cap

dove, *time* serve a calcolare il tempo dell'esecuzione del processo, *wordlist.txt* è il nostro file wordlist,  $0.18.84.89.1F:BO$  è il BSSID, ovvero l'indirizzo MAC che identifica l'intera rete, e psk- $01 cap$  è il nostro file contente l'handshake. Il programma si avvierà e, in caso di match, restituirà in output la password.

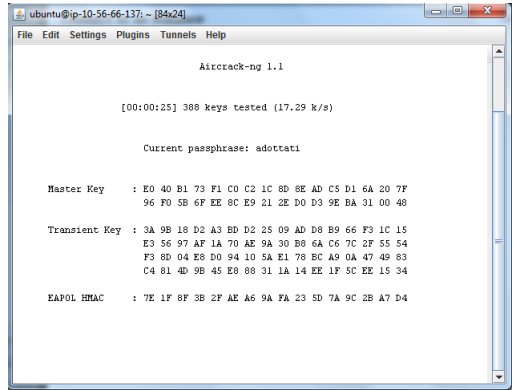

Figura 15: Esecuzione di Aircrack-ng

# Riferimenti bibliografici

- [1] Peter Mell e Timothy Grance. THE NIST DEFINITION OF CLOUD COMPUTING [Internet]. Gennaio 2011. Disponibile su: http://www.vmengine.net/services/ cloud-computing/nist/.
- [2] Massimiliano Pappalardo La protezione dei dati personali al tempo del Cloud Computing[Internet]. Il Sole 24 Ore Online, 05 gennaio 2011. Disponibile su: "http://www.ilsole24ore.com/art/tecnologie/2011-01-05/ protezione-dati-personali-tempo-133601.shtml?uuid=Aas6ACLE".
- [3] Autori di Wikipedia. Cloud Computing [Internet]. Wikipedia, l'enciclopedia libera; Ultima modifica per la pagina: 19:58, 5 Marzo 2012. Disponibile su: "http://it. wikipedia.org/wiki/Cloud\_computing".
- [4] Il Garante Privacy Cloud computing: indicazioni per l'utilizzo consapevole dei servizi [Internet]. 07 Maggio 2011. Disponibile su: "www.garanteprivacy.it/garante/ document?ID=1819933".
- [5] Autori di Microsoft Italia. Il Cloud Computing in poche parole [Internet] 14 Giugno 2011. Disponibile su: http://www.microsoft.com/business/it-it/Content/ Pagine/news.aspx?cbcid=87.
- [6] Autori di Tokum. *Cloud Computing: cos'è e come funziona* [Internet]. 20 Aprile 2011. Disponibile su: http://www.tokum.it/informatica/ cloud-computing-il-tuoi-dati-ovunque.
- [7] Gabriele Burgazzi GMail down, il mondo sopravvive [Internet]. 2 Settembre 2009. Disponibile su: http://www.hwfiles.it/news/gmail-down-il-mondo-sopravvive\_ 29973.html
- [8] Autori di Wikipedia Digital divide [Internet]. 21 Giugno 2011. Disponibile su: http: //it.wikipedia.org/wiki/Digital\_divide
- [9] Autore –Jeff Amazon EBS[Internet]. 20 Agosto 2008. Disponibile su: "http://aws. typepad.com/aws/2008/08/amazon-elastic.html".
- [10] Autore –Jeff di Amazon Web Service Blog Fast Forward Provisioned IOPS for EBS Volumes[Internet]. 01 Agosto 2012. Disponibile su: http://aws.typepad.com/aws/ 2012/08/fast-forward-provisioned-iops-ebs.html